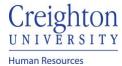

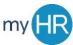

## **View Feedback from Others**

Purpose: Review the performance information provided by other employees

1. In 'Team Talent' select 'Performance' icon.

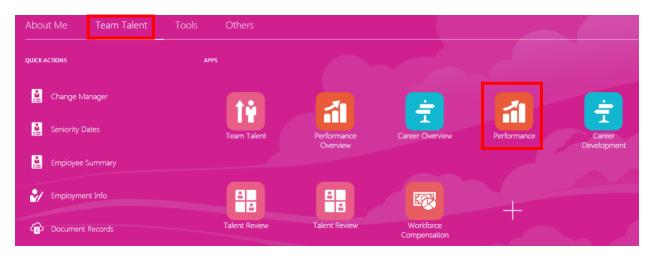

2. Click the 'Participants Responded' hyperlink.

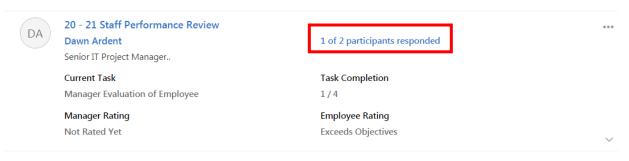

3. Click 'View Feedback.'

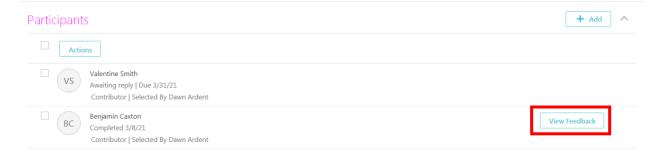

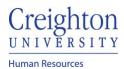

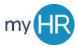

## 4. Click 'view.'

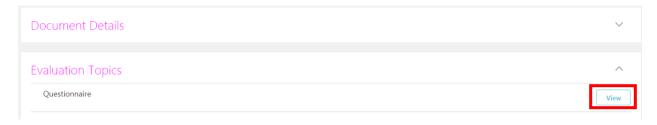

5. View the feedback and click the back arrow to escape.

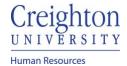

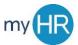